# **darktable - Camera Support #11539**

# **Canon 5D Mark IV noise profiles**

03/14/2017 08:20 AM - Dejan Perkovic

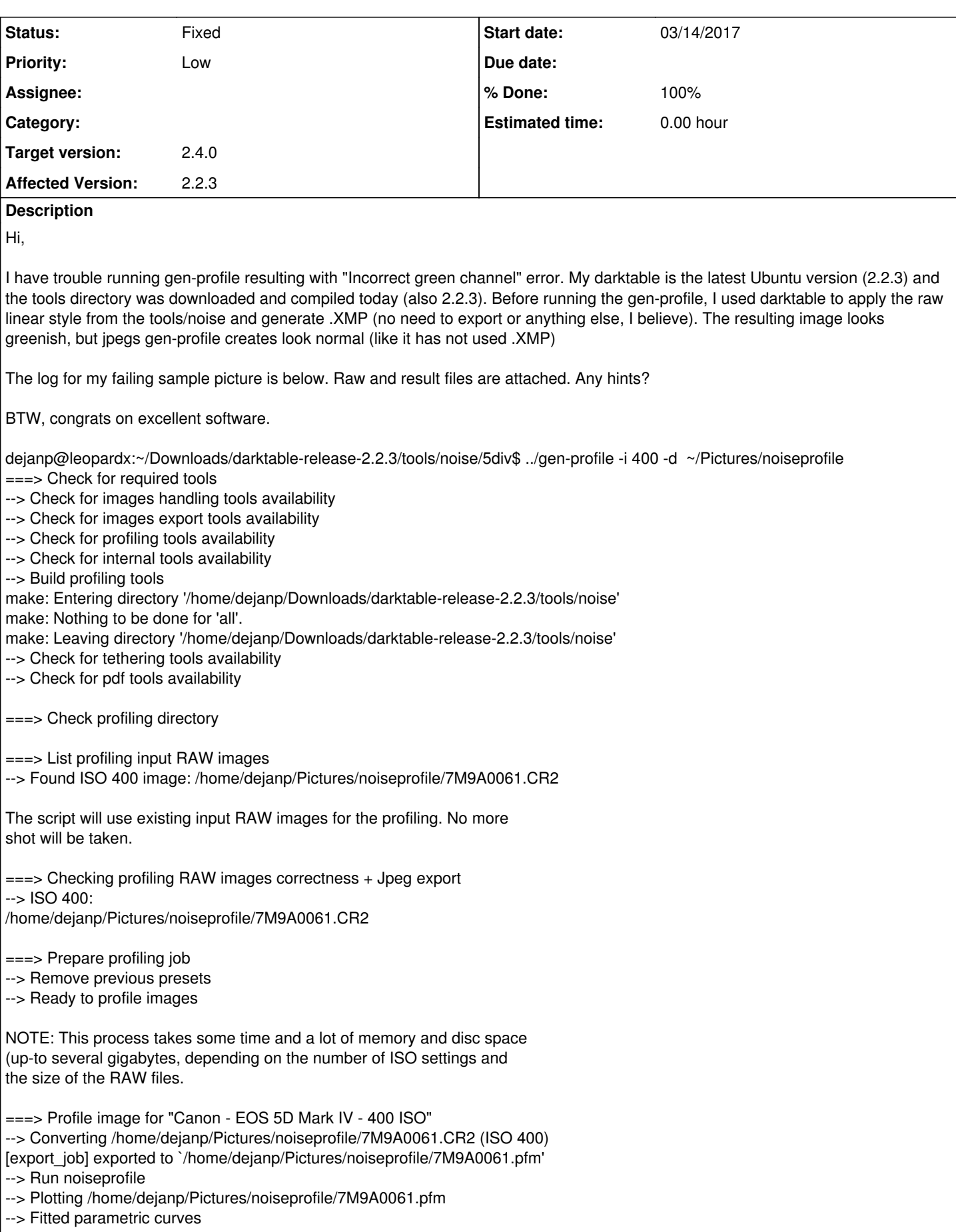

--> Flattened /home/dejanp/Pictures/noiseprofile/7M9A0061.pfm

--> Save generated preset

\$\033[31mERROR: Incorrect green channel.

Possible reason:

o The input RAW image is bad regarding lighting or exposure.

o You may have set a default output profile in darktable which is unsuitable for noise profiling.

If the latter reason applies to you, change it back to "image settings" and re-run this script.\$\033[0m

# **Associated revisions**

# **Revision e48c1684 - 06/16/2017 02:11 PM - David Houlder**

noise profile: Add Canon EOS 5D Mark IV, fixes #11539

Profile generated by Dejan Perkovic. See <https://redmine.darktable.org/issues/11539#note-4>

(cherry picked from commit 492b7d44b82b7db0dfff73edc7d99f6c5e9253af)

Fixes #1507

Thanks to Stefan Schöfegger for review!

## **History**

## **#1 - 03/14/2017 09:18 AM - Roman Lebedev**

Dejan Perkovic wrote:

\$\033[31mERROR: Incorrect green channel.

Possible reason:

o The input RAW image is bad regarding lighting or exposure.

o You may have set a default output profile in darktable which is

unsuitable for noise profiling.

If the latter reason applies to you, change it back to "image settings" and re-run this script.\$\033[0m

Looking at the histogram graphs, you can see that the curve labelled "green channel" starts from ~0.01, not from 0, like e.g. blue channel does Meaning, there are no completely black pixels. So you should play with less exposure (shorter shutter / narrower aperture). But do note that the image must have both the fully overexposed pixels, and fully underexposed pixels...

#### **#2 - 03/14/2017 11:49 AM - Dejan Perkovic**

*- File noise\_result.pdf added*

Thanks. I succeeded getting the profiles with just a bit less exposure and some added dark elements in the shade. Now I have a different challenge in that when testing the generated profile against the source picture in darktable with darktable --noiseprofiles, it appears that NR does worse then no NR, and I mean by just comparing noise. I did a test with ISO 400 where there is not that much noise to begin with, but with ISO 3200, I see that profiled NR does little at all while non-profiled denoising modules do a lot NR reduction. Perhaps my source images are still deficient.

Roman Lebedev wrote:

Dejan Perkovic wrote:

\$\033[31mERROR: Incorrect green channel.

Possible reason:

o The input RAW image is bad regarding lighting or exposure. o You may have set a default output profile in darktable which is unsuitable for noise profiling.

If the latter reason applies to you, change it back to "image settings" and re-run this script.\$\033[0m

Looking at the histogram graphs, you can see that the curve labelled "green channel" starts from ~0.01, not from 0, like e.g. blue channel does Meaning, there are no completely black pixels. So you should play with less exposure (shorter shutter / narrower aperture). But do note that the image must have both the fully overexposed pixels, and fully underexposed pixels...

#### **#3 - 03/15/2017 02:52 AM - Dejan Perkovic**

So, I did go through all the ISOs w/o errors from gen-profile, but the fit doesn't seem to be there (similar to the linked PDF in previous message). I tried using it and it works, but I wouldn't call it simpler or better then denoise-non-local w/o profile. I have been taking bracketed shots with different exposures and the results would be very different, too (see below). I don't know if that is ok (no idea about the meaning behind the numbers) nor how these numbers are taken (averaged?) by darktable. Any hints on how I should proceed? I have the photos (light fixture in a dark room) and all the PDFs...

```
{"name": "EOS 5D Mark IV iso 100", "iso": 100, "a": [3.5456631955808e-06, 1.34515466146825e-06, 9.732281960835
e-06], "b": [5.28539268622165e-07, 4.37625906597106e-07, 4.83807080438081e-07]},
{"name": "EOS 5D Mark IV iso 100", "iso": 100, "a": [3.21454586190599e-06, 1.42182437654684e-06, 9.88120015198
096e-06], "b": [5.682355293372e-07, 4.91537986243456e-07, 5.48884695137732e-07]},
{"name": "EOS 5D Mark IV iso 100", "iso": 100, "a": [5.3267690912655e-06, 1.36428574398318e-06, 1.002428680777
35e-05], "b": [4.01123445962802e-07, 4.00631579426288e-07, 4.21621188290524e-07]},
```

```
{"name": "EOS 5D Mark IV iso 3200", "iso": 3200, "a": [0.000137537183586954, 6.21441077049712e-05, 0.000380640
374226419], "b": [1.76936825097717e-05, 1.38344898916574e-05, 9.34108671384824e-06]},
{"name": "EOS 5D Mark IV iso 3200", "iso": 3200, "a": [0.000210720832716183, 6.96852744171812e-05, 0.000363800
625511486], "b": [1.30983771101841e-05, 1.20756324969068e-05, 1.05305147675367e-05]},
{"name": "EOS 5D Mark IV iso 3200", "iso": 3200, "a": [8.90252994876857e-05, 3.1284746884955e-05, 0.0003285370
48468565], "b": [2.19753216911513e-05, 1.88880620335612e-05, 1.5172919745239e-05]},
```
#### Dejan Perkovic wrote:

Thanks. I succeeded getting the profiles with just a bit less exposure and some added dark elements in the shade. Now I have a different challenge in that when testing the generated profile against the source picture in darktable with darktable --noiseprofiles, it appears that NR does worse then no NR, and I mean by just comparing noise. I did a test with ISO 400 where there is not that much noise to begin with, but with ISO 3200, I see that profiled NR does little at all while non-profiled denoising modules do a lot NR reduction. Perhaps my source images are still deficient.

## **#4 - 03/20/2017 09:07 AM - Dejan Perkovic**

- *File benchmark.output added*
- *File dt-noiseprofile-20170319.tar.gz added*
- *File presets.json added*

 $50.897000002100$ 

I made it working in the end (guessing the export defaults in darktable being a problem). Attached are the tar file and presets.json. Below is the result of benchmark (PSNR of original vs denoise moudle with default parameters). Interesting to see PSNRs of non full stop ISOs.

Let me know if you need anything else, Dejan

--

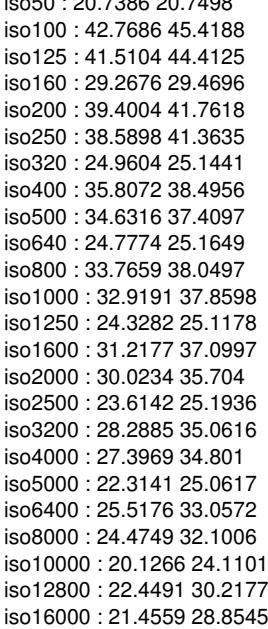

iso20000 : 17.6819 22.9577 iso25600 : 19.4315 26.5703 iso32000 : 18.3591 25.575 iso51200 : 16.1277 23.1148 iso102400 : 17.2095 22.4031

Dejan Perkovic wrote:

Hi,

I have trouble running gen-profile resulting with "Incorrect green channel" error. My darktable is the latest Ubuntu version (2.2.3) and the tools directory was downloaded and compiled today (also 2.2.3). Before running the gen-profile, I used darktable to apply the raw linear style from the tools/noise and generate .XMP (no need to export or anything else, I believe). The resulting image looks greenish, but jpegs gen-profile creates look normal (like it has not used .XMP)

The log for my failing sample picture is below. Raw and result files are attached. Any hints?

BTW, congrats on excellent software.

dejanp@leopardx:~/Downloads/darktable-release-2.2.3/tools/noise/5div\$ ../gen-profile -i 400 -d ~/Pictures/noiseprofile ===> Check for required tools

--> Check for images handling tools availability

--> Check for images export tools availability

--> Check for profiling tools availability

--> Check for internal tools availability

--> Build profiling tools

make: Entering directory '/home/dejanp/Downloads/darktable-release-2.2.3/tools/noise'

make: Nothing to be done for 'all'.

make: Leaving directory '/home/dejanp/Downloads/darktable-release-2.2.3/tools/noise'

--> Check for tethering tools availability

--> Check for pdf tools availability

===> Check profiling directory

===> List profiling input RAW images --> Found ISO 400 image: /home/dejanp/Pictures/noiseprofile/7M9A0061.CR2

The script will use existing input RAW images for the profiling. No more shot will be taken.

===> Checking profiling RAW images correctness + Jpeg export  $-$ > ISO 400: /home/dejanp/Pictures/noiseprofile/7M9A0061.CR2

===> Prepare profiling job

--> Remove previous presets

--> Ready to profile images

NOTE: This process takes some time and a lot of memory and disc space (up-to several gigabytes, depending on the number of ISO settings and the size of the RAW files.

===> Profile image for "Canon - EOS 5D Mark IV - 400 ISO" --> Converting /home/dejanp/Pictures/noiseprofile/7M9A0061.CR2 (ISO 400) [export\_job] exported to `/home/dejanp/Pictures/noiseprofile/7M9A0061.pfm' --> Run noiseprofile

--> Plotting /home/dejanp/Pictures/noiseprofile/7M9A0061.pfm

--> Fitted parametric curves

--> Flattened /home/dejanp/Pictures/noiseprofile/7M9A0061.pfm

--> Save generated preset

\$\033[31mERROR: Incorrect green channel.

Possible reason:

o The input RAW image is bad regarding lighting or exposure. o You may have set a default output profile in darktable which is unsuitable for noise profiling.

If the latter reason applies to you, change it back to "image settings" and re-run this script.\$\033[0m

#### **#5 - 06/12/2017 04:14 PM - David Houlder**

*- File dh-vs-11539.gnuplot added*

*- File dt-noiseprofile-20170612.tar.gz added*

Hi Dejan...

In the interests of cross-validation, I generated my own noise profile for the 5D Mark IV and got pretty similar results to your final profile. See attached dt-noiseprofile-20170612.tar.gz

Out of curiosity I created a gnuplot script that lets you compare my results against yours in an interactive 3D plot ("a" and "b" coefficients vs. ISO). The solid lines are my fit, the dashed lines are yours, and there are vectors at each ISO showing the discrepancy. If you spin the plot around you'll find that (due to the log axes) the points all line up reasonably well. Run it with...

gnuplot dh-vs-11539.gnuplot

I'll create a pull request soon unless someone advises otherwise. cheers David

# **#6 - 06/14/2017 04:17 AM - David Houlder**

Hi Dejan: I just created pull request #1507 using your noise profile from comment #note-4 and attributed it to you. Thanks for your hard work.

#### **#7 - 06/15/2017 09:38 PM - Stefan Schöfegger**

The noise profile dt-noiseprofile-20170319.tar.gz does not look optimal. All iso but 1250-8000 show artefacts I had not seen so far, but the errors are small. Normally I would suggest to make new shots. As we have a second noise profile with exactly the same errors ( dt-noiseprofile-20170612.tar.gz ) it seems to be chip specific.

PR 1507 can be merged.

### **#8 - 06/15/2017 09:43 PM - Roman Lebedev**

Hm, were those noiseprofiling shots taken in dual-raw mode? I wonder if there is a difference.

#### **#9 - 06/16/2017 03:08 PM - David Houlder**

*- Status changed from New to Fixed*

*- % Done changed from 0 to 100*

Applied in changeset [darktable|e48c1684292887ca2850ef0b585a6bd31c28da62](https://redmine.darktable.org/projects/darktable/repository/revisions/e48c1684292887ca2850ef0b585a6bd31c28da62).

### **#10 - 06/16/2017 04:35 PM - David Houlder**

Roman Lebedev wrote:

Hm, were those noiseprofiling shots taken in dual-raw mode?

In my case at least, no. dt-noiseprofile-20170612.tar.gz was generated with dual-pixel mode disabled.

# **#11 - 06/25/2017 12:24 PM - Roman Lebedev**

*- Target version set to 2.4.0*

# **Files**

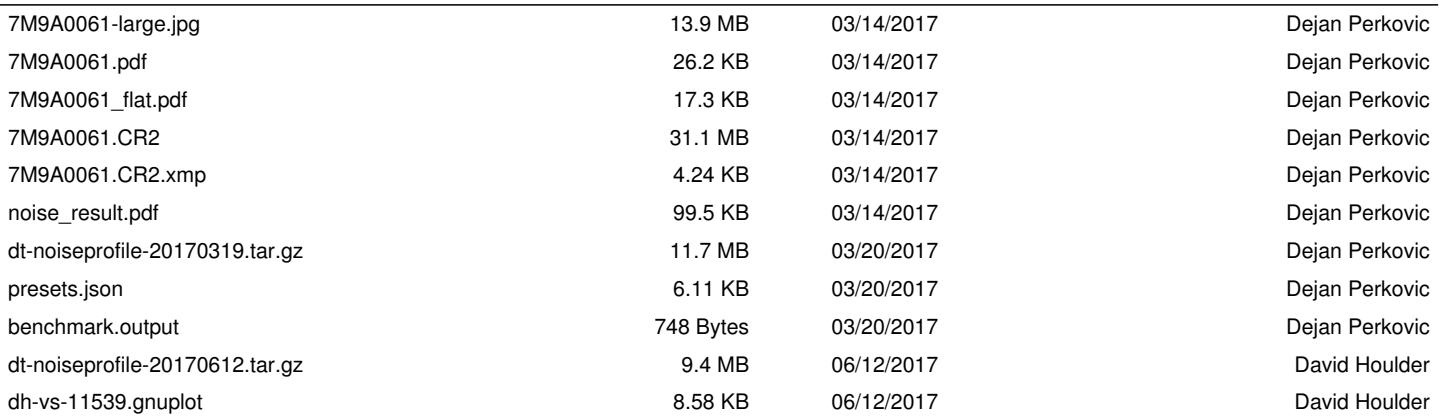